## **Cash Flows Menu**

This menu allows to select or create a list with cash flows of unequal amounts that occur at regular intervals. To show it, touch the "**FIN**" menu and select the "**CFLO**" tab or touch **[Shift] [CFLO]** in the keyboard.

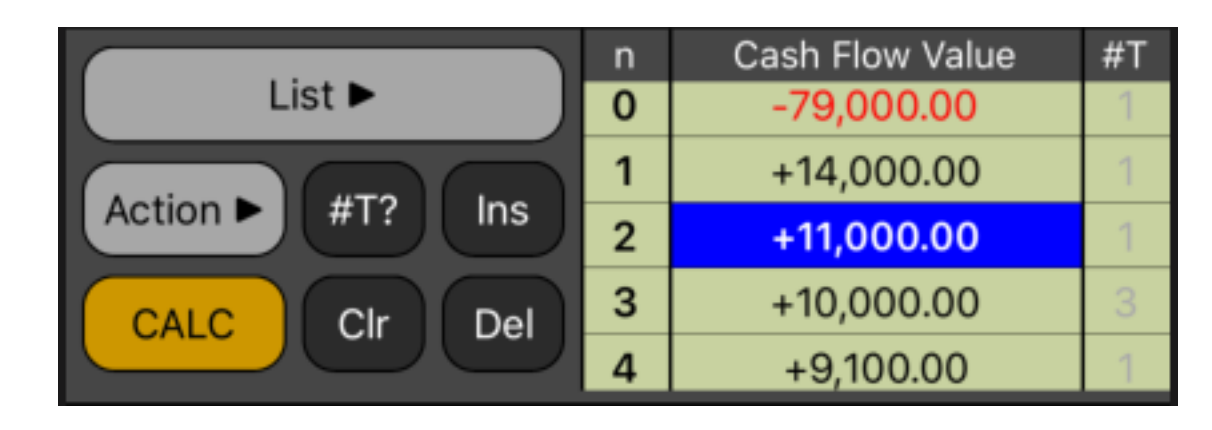

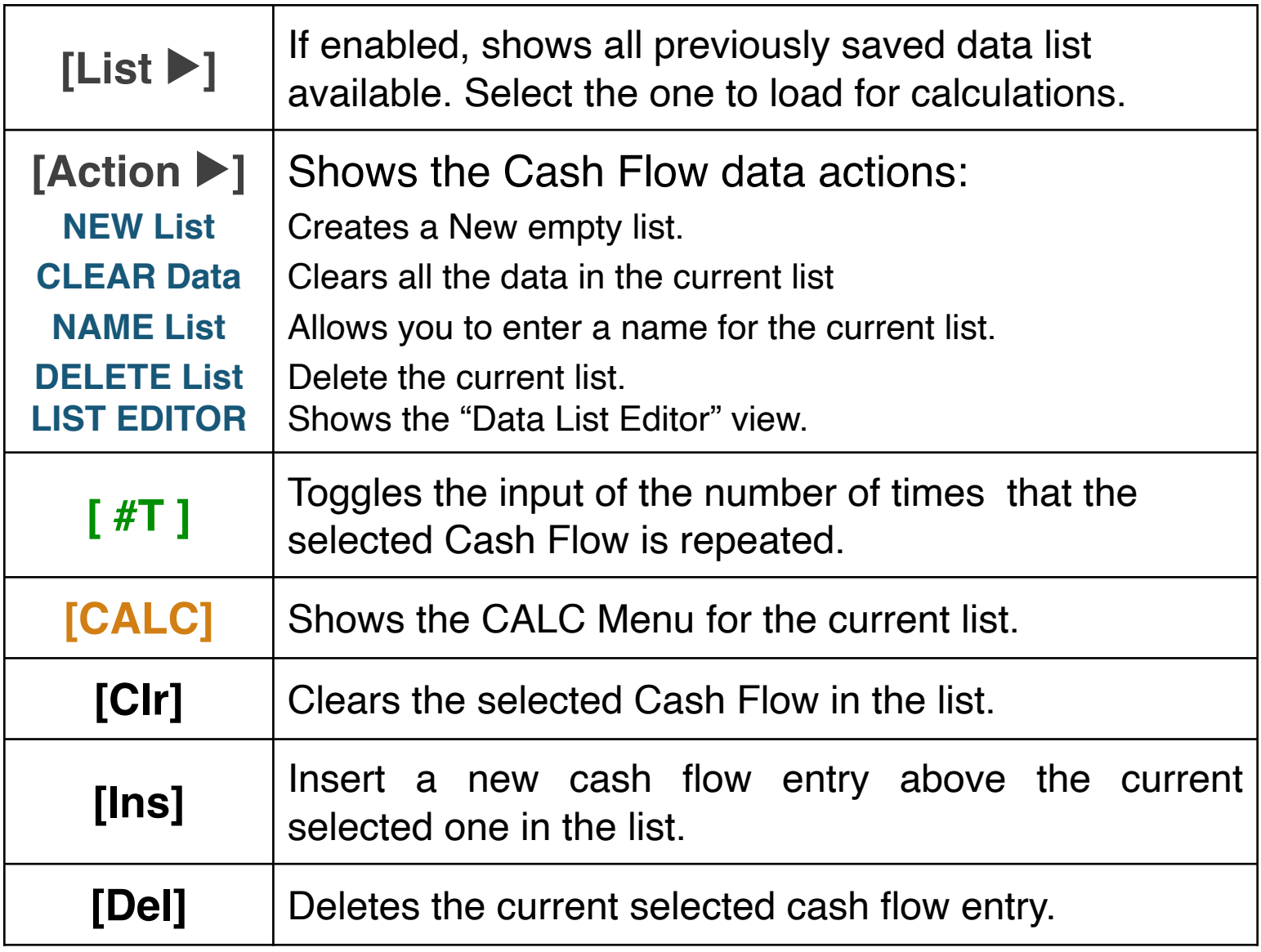

**Example:** Create the following cash flow list and save it with the name "CFLO-Example":

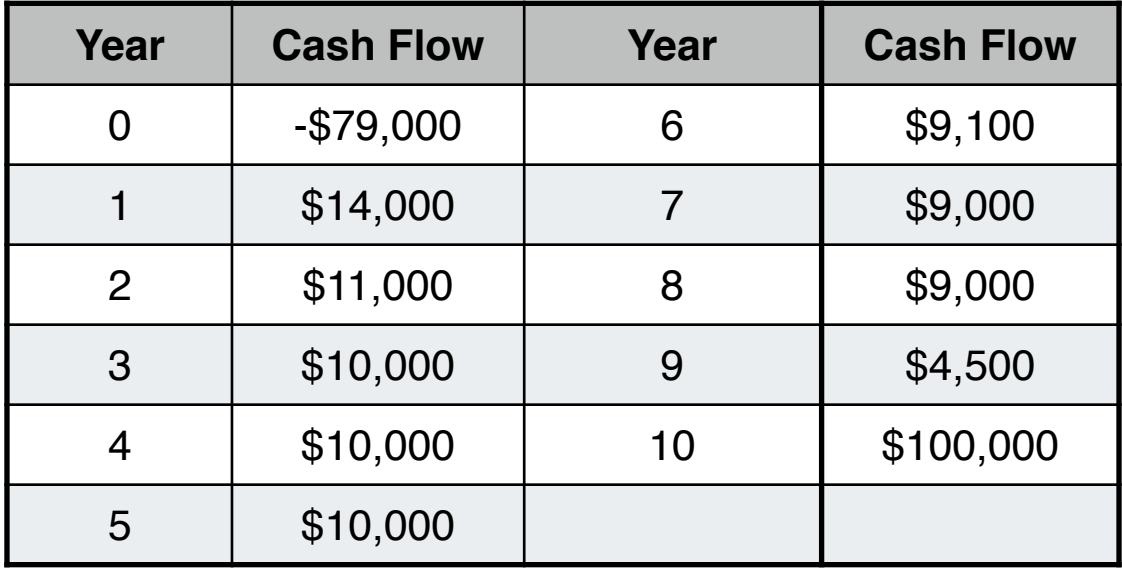

## **Solution: First create the cash flow list in the "CFLO" menu**

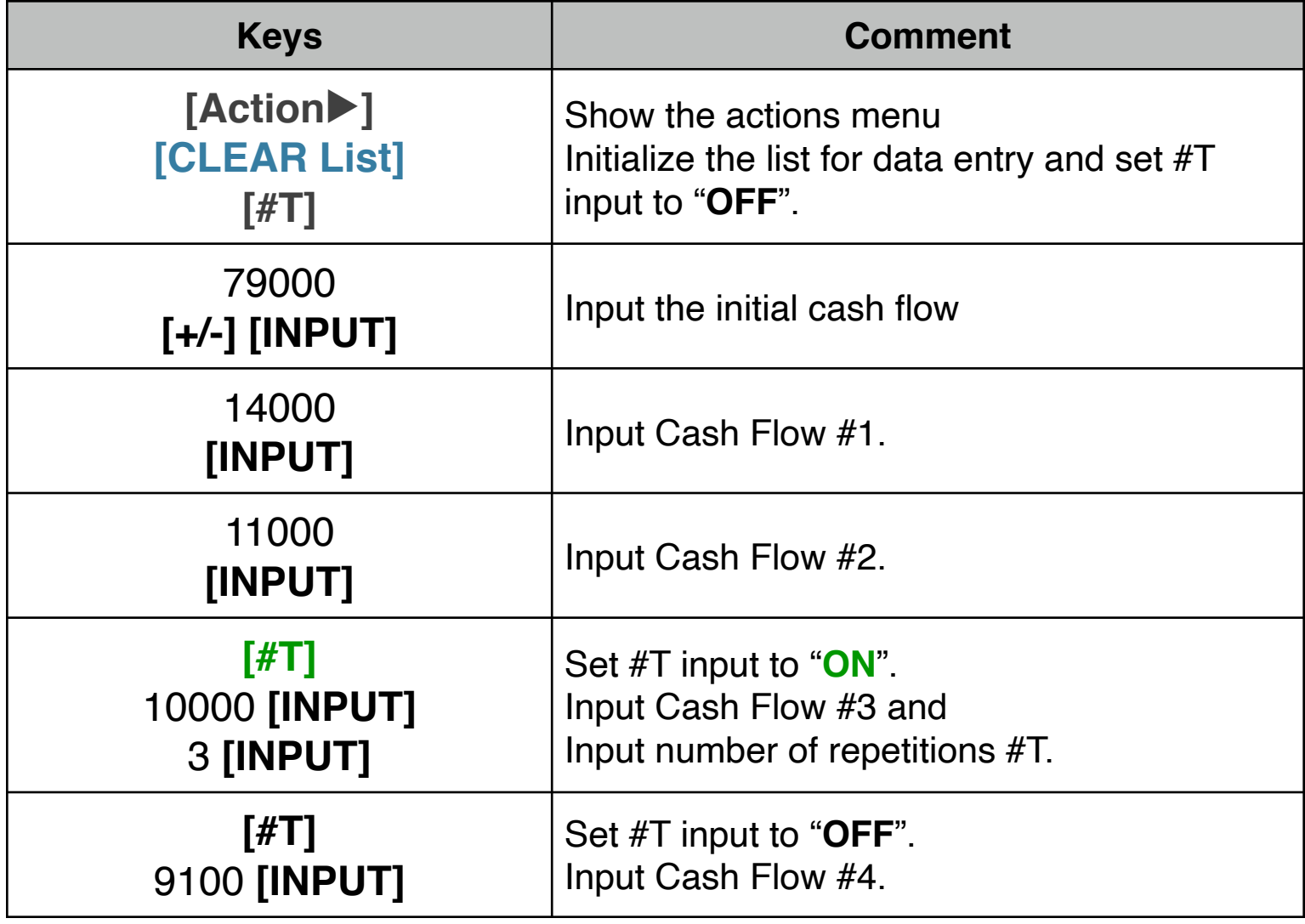

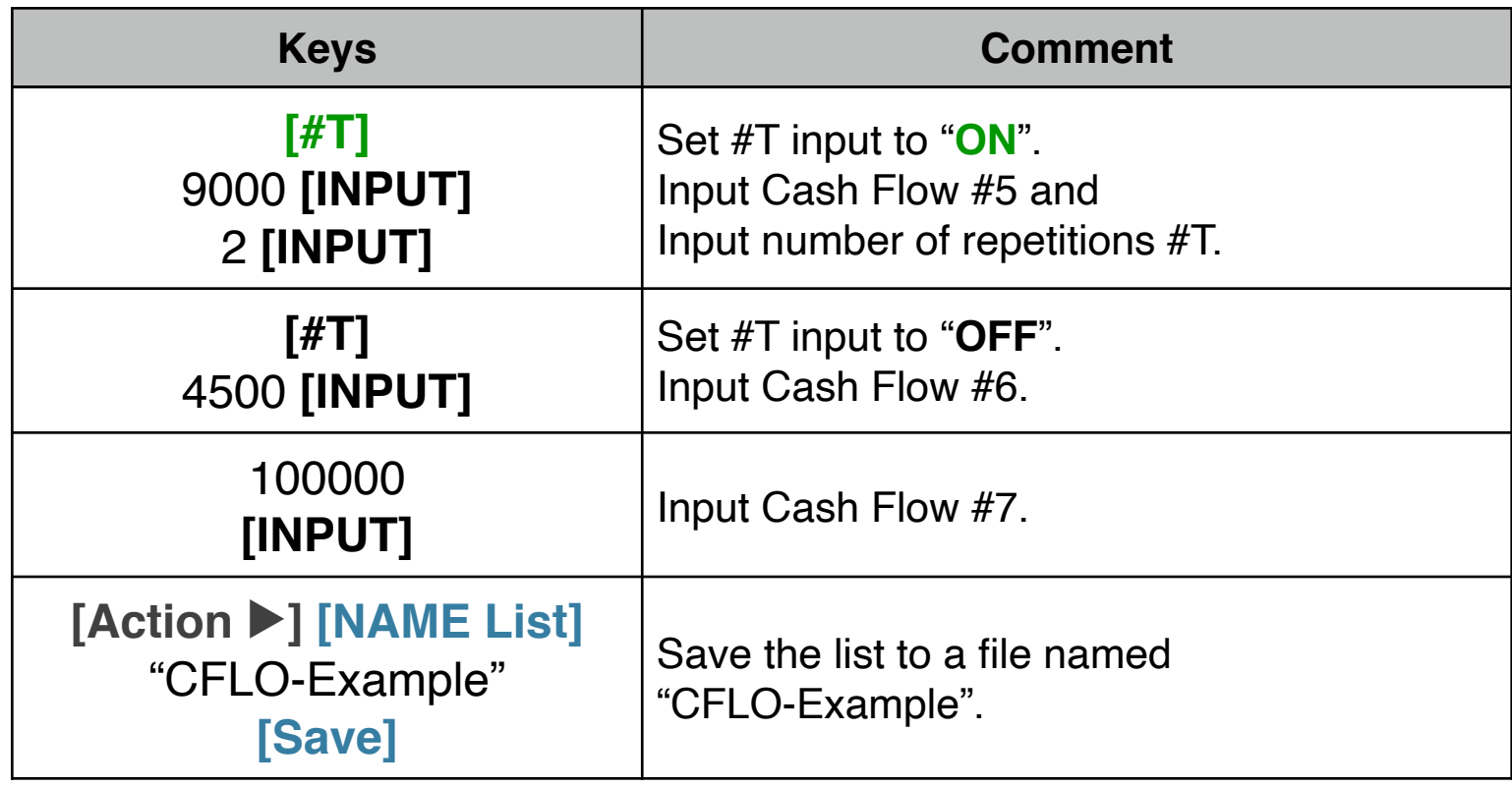